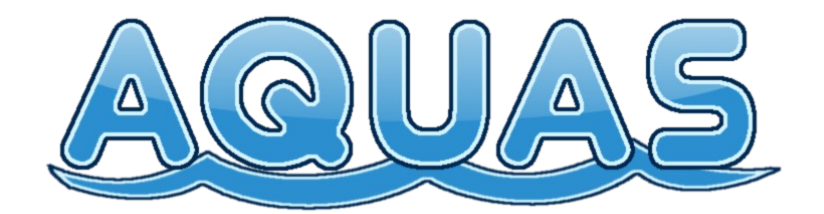

# Water Set for Mobile, Web & Desktop

## **Table of Contents**

### **Introduction**

### **Setting up AQUAS**

**Shaders**

**Parameters**

**Underwater Effects**

**Additional Information**

## **Introduction**

Thank you for purchasing AQUAS! This package contains a broad range of water shaders for different purposes and performance levels on mobile devices, web and desktop games. AQUAS is a set of nine shaders, all of which have been developed to serve a certain purpose and fit to different environments. Every shader is highly customizable and can be adjusted to any type of game and setting. This makes AQUAS a versatile, low-priced and high quality solution for your game development process.

This manual provides all neccessary information to get started. The first part gives you an overview over the different shaders and the parameters used to customize them. The second part will quickly guide you through the process of setting up under water camera effects and the third part wil provide some additional information on the current version and future Updates.

**IMPORTANT:** Please note, that this package has been created and is only guaranteed to work with Unity 5.3.0 or higher. It might work with lower versions as well, but has not been tested with such.

# **Setting up AQUAS**

After you imported AQUAS, you should see the following folders in your project manager:

```
..\AQUAS
-\3rd Party Assets
     --\Standard Assets
           ---\Characters
                ----\FirstPersonController
                      -----\Audio
                      -----\Prefabs
                      -----\Scripts
           ---\CrossPlatformInput
           ---\Utility
-\Omega--\Scripts
     --\Textures
-\Materials
-\Models
-\Prefabs
-\Scripts
-\Shaders
     --\Camera Effects
     --\Water
           ---\Desktop&Web
           ---\Mobile
-\Textures
     --\Normals
```
This Chapter will give a quick overview over the shaders, their individual features and their parameters. Setting up AQUAS shaders works as it does with any other material. First create a new material. Add the waterPlane.prefab to you scene and position it. Drag & drop the material you just created on the water plane. The material will show up in the water pane's inspector. Select the shader, you want to use. The package contains some ready-made materials, that you can find in the Materials folder. You might want to use them as an orientation for customizing your own shaders, or simply use them. It is recommended however, that you don't change their parameters, without making backup copies of them.

**IMPORTANT:** Attach the **AQUAS\_Camera** script to your camera, to make sure, depth rendering is enabled on all platforms and quality levels.

### **Shaders**

#### The following shaders are avalable:

```
AQUAS
Camera Effects
     Under Water
     Wet Lens
Desktop and Web
     Double-Sided
           Double-Textured
           Single-Textured
           Triple-Textured Bumpy
     One-Sided
           Double-Textured
           Single-Textured
Mobile
     Bicolored
     Bicolored Foamy
     Single-Colored
     Single-Colored Foamy
```
Here's a quick overview over the individual differences between the shaders:

- Mobile shaders don't actually refract light. Looking through the transparent part won't distort what is beneath the surface. This is due to performance reasons on mobile devices.
- The shaders for web and desktop absorb light and thus have a depth-based color as water does in reality. Since this is very performance intensive on mobiles. Instead the mobile shaders work with either one color for the entire water or two colors, one for deep and one for shallow water, depending the target device's performance.
- Mobile shaders are available with and without foam, depending on the target device's performance.
- The triple textured shader uses 3 normal maps for a realistic surface and is best suited for lively waters like oceans. The other shaders are best suited for quiet waters like ponds and lakes, but can also be used in an ocean environment.
- The tiling of the normal textures and the foam textures is not relative to the size of the water plane. Once set, the size of the waves will be constant even if you change the size of the water plane.
- Some parameters have the same effect in all shaders. Higher quality shaders usually have additional parameters for higher customizability.

### **Parameters**

This chapter gives you an overview of all parameters in all shaders. Some of them are not available in certain shaders and some are available in all of them. The following overview should help you customize your water.

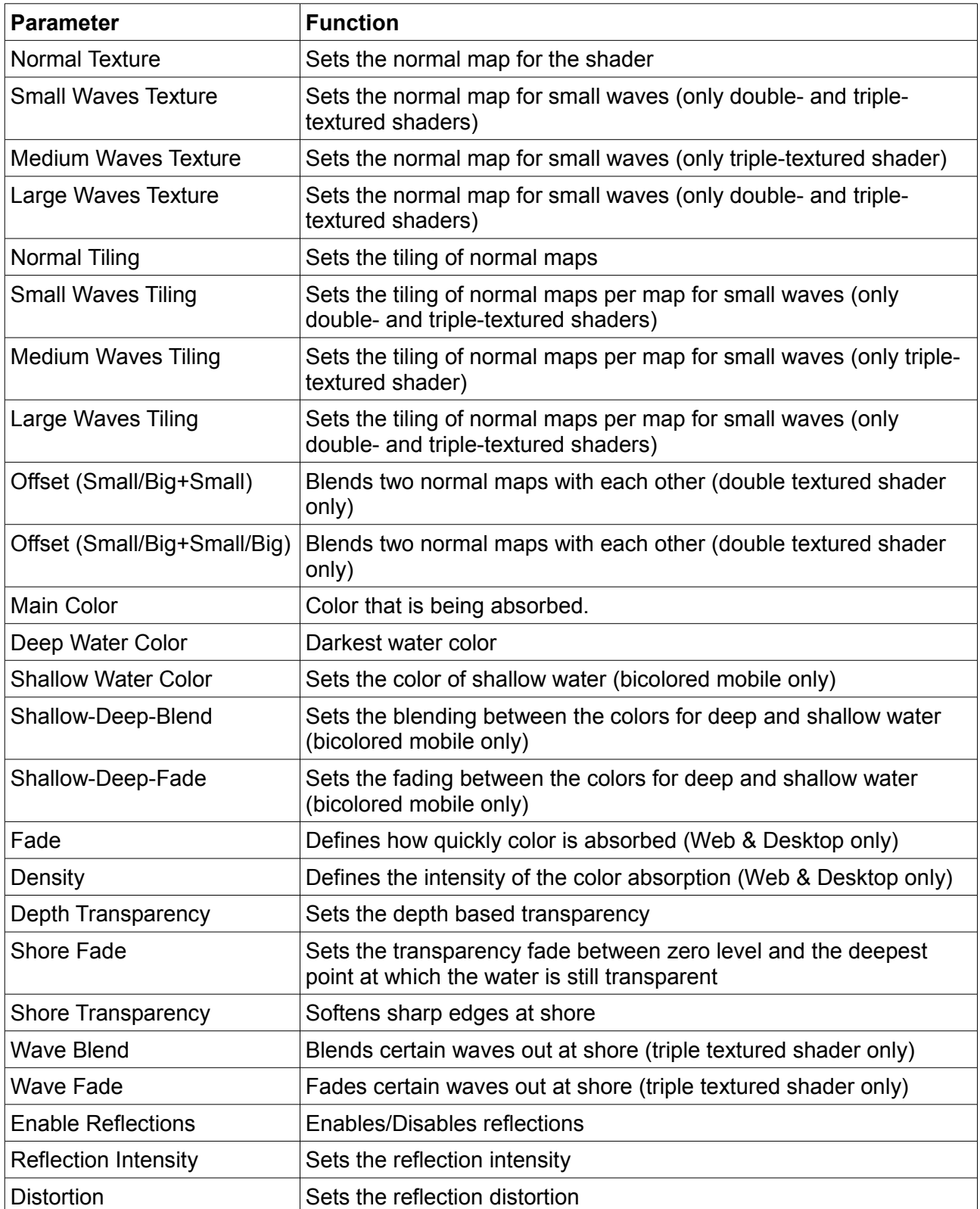

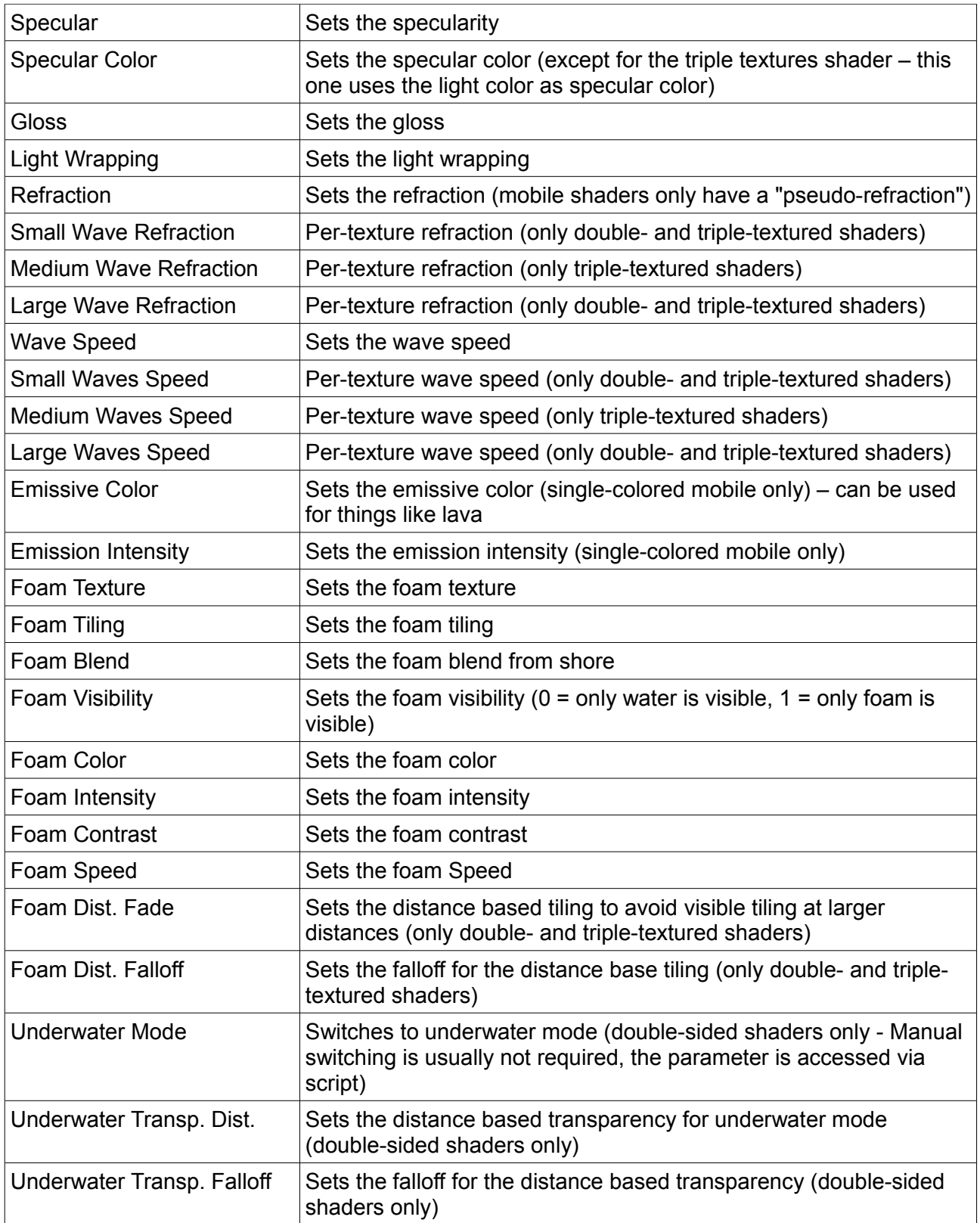

**IMPORTANT:** Use the pre-made materials as an orientation, if you're not sure about certain values.

## **Underwater Effects**

Setting up underwater effects is very easy with AQUAS. First you need to make sure, that you're using a double sided water shader. Once you have your water set up, simply attach the UnderwaterCameraEffects.prefab to the main camera gameobject. Make it a child object of your camera, and make sure, its local position is at  $(0,0,0)$ . All you have to do now, is adjust some of the prefab's parameters.

Select the UnderwaterCameraEffects.prefab and add the missing parameters in the inspector:

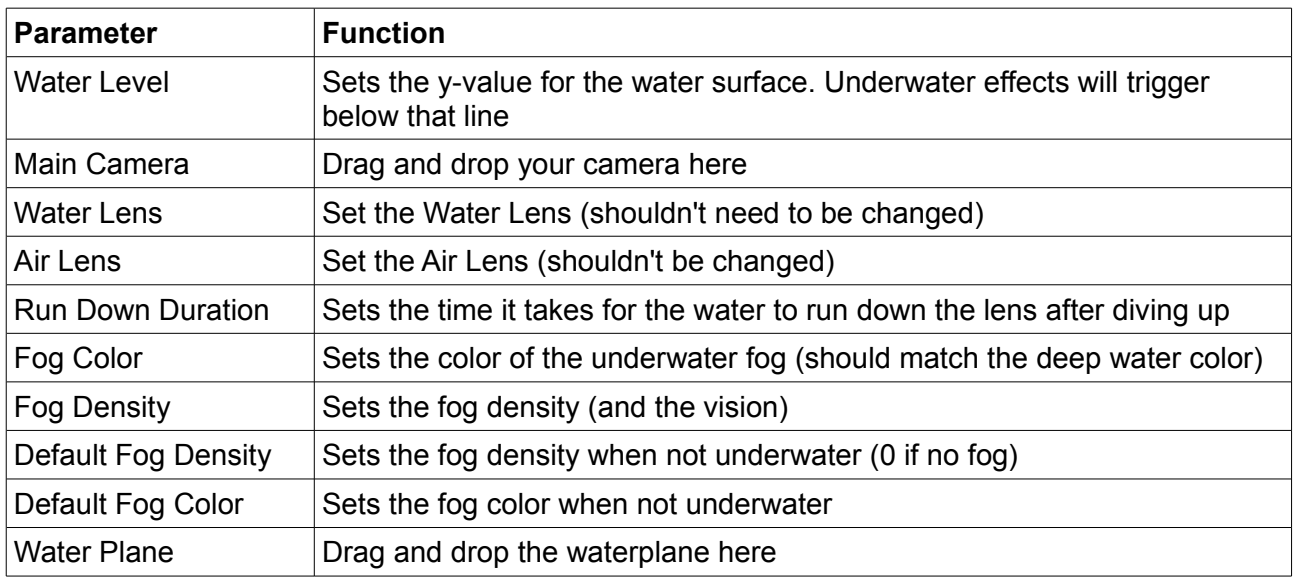

If you expand the UnderwaterCameraEffects.prefab, you'll see, that it has two child objects, WaterLens and AirLens. Those are basically planes with shaders on them, that are right in front of your camera. If the Viewport Rect of your camera is not  $(1,1)$ , you might have to change the size of the AirLens and WaterLens, to have it cover your field of view entirely. The WaterLens is active whenever you go below the water surface, the AirLens is active, whenever you are above it. Both lenses have shaders on them, that you can customize.

### **WaterLens Parameters**

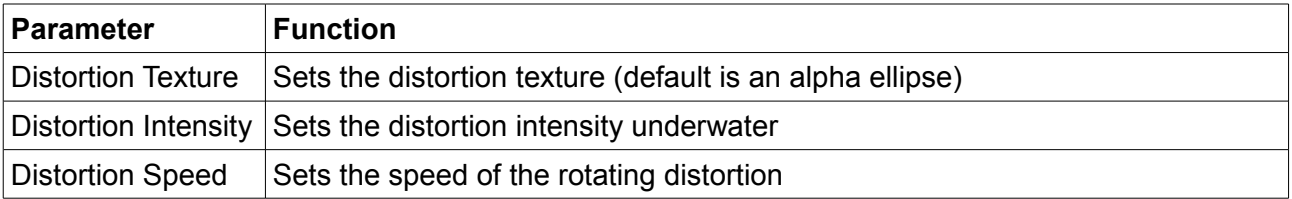

### **AirLens Parameters**

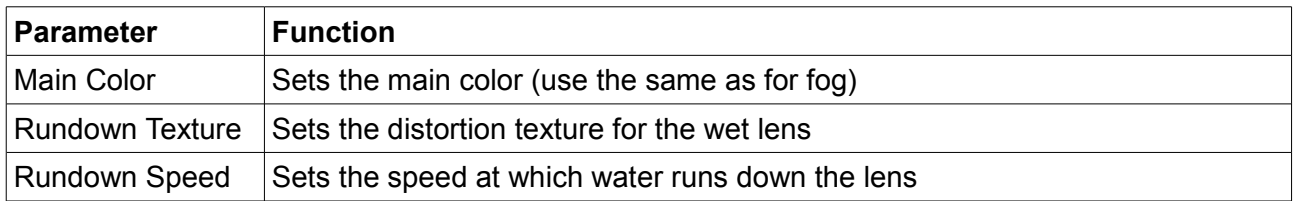

# **Additional Information**

- The current version of AQUAS is v1.0
- The scripts used in this package are as complete as they can be without limiting you in the way you design your game, they are not enclosed though. You're free to edit all included scripts to make it fit your exact needs
- Features to be added with future updates in the following order:
	- Sound effects
	- Caustics
	- Splashing particle effects
	- Non-linear water waves
	- Floating dynamics

**For video tutorials on the use of AQUAS, please visit the following link:**

**<https://dogmaticgames.wordpress.com/products/aquas-water-shader-set/tutorials/>**